## **Adding the TAP link to PeopleSoft HR**

For easy access add the TAP link to your PS-HR page.

- 1. Sign into PeopleSoft HR.
- 2. Under the Favorites and Main Menu toolbar are the **Personalize** options. Click **Content**.

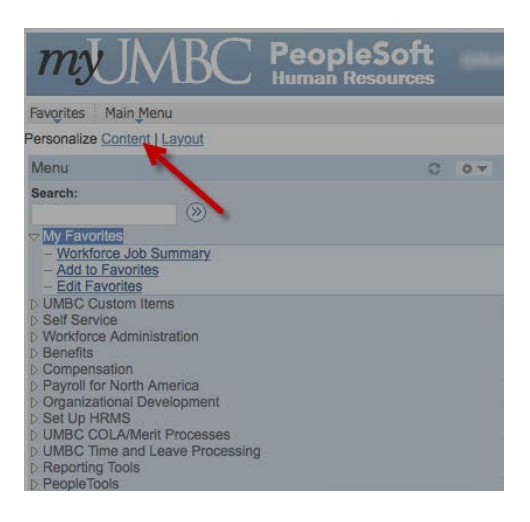

3. Select **Toolkit for Administrative Professionals** from the menu list. Click Save or

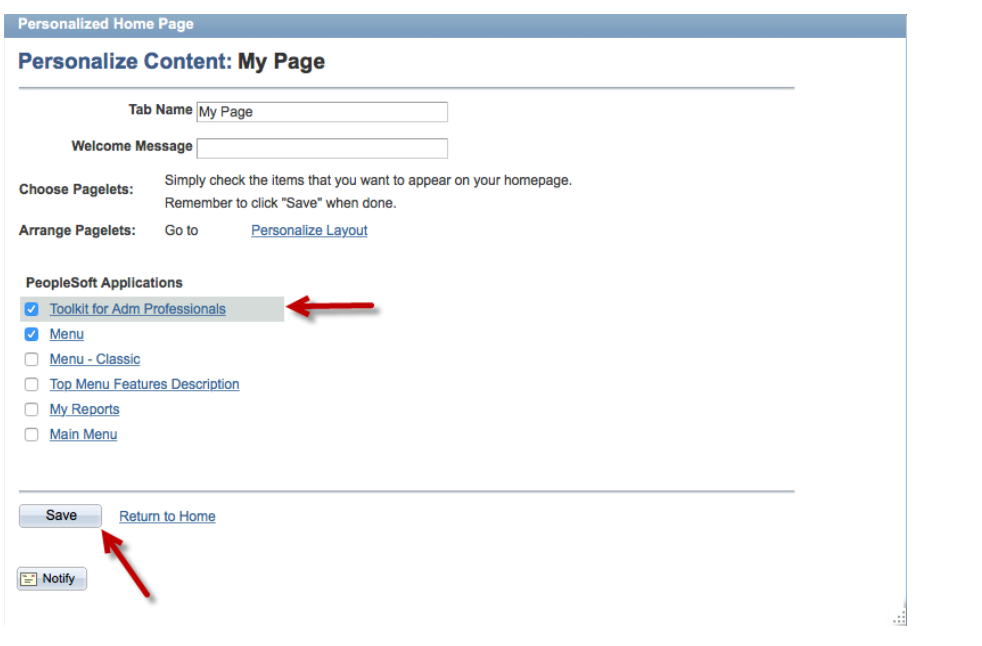

4. Click **Personalize Layout** if you want to specify where options should appear on the

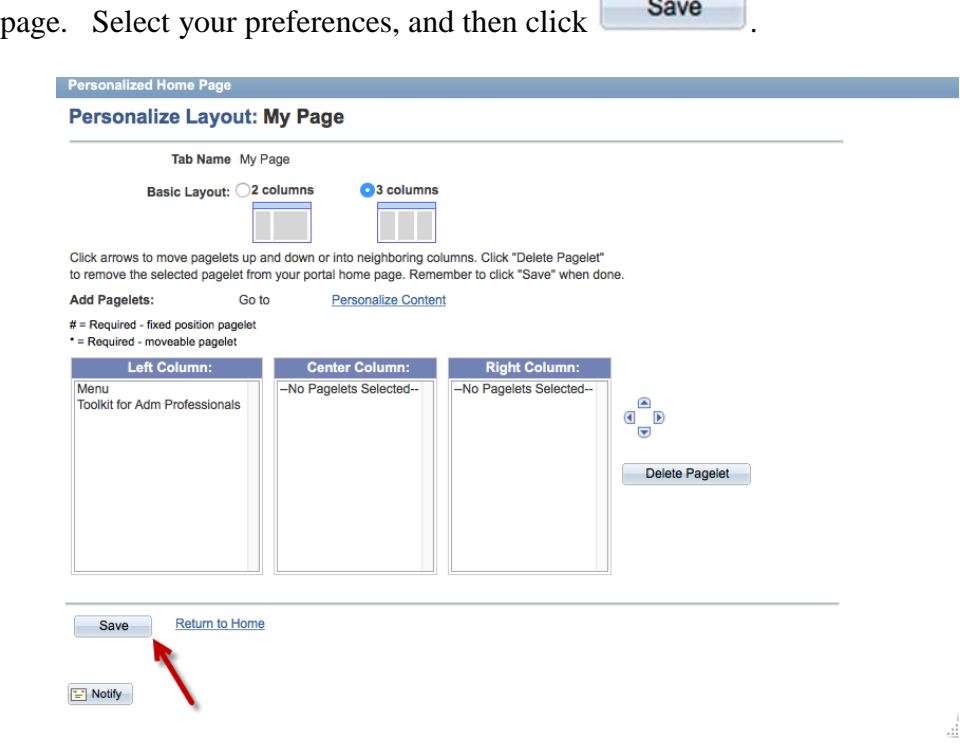